## **DLP® Discovery™ 4100 - Applications FPGA Pattern Generator Design**

# **User's Guide**

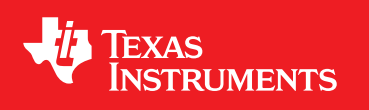

Literature Number: DLPU045A September 2016–Revised December 2018

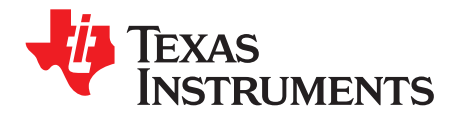

## **Contents**

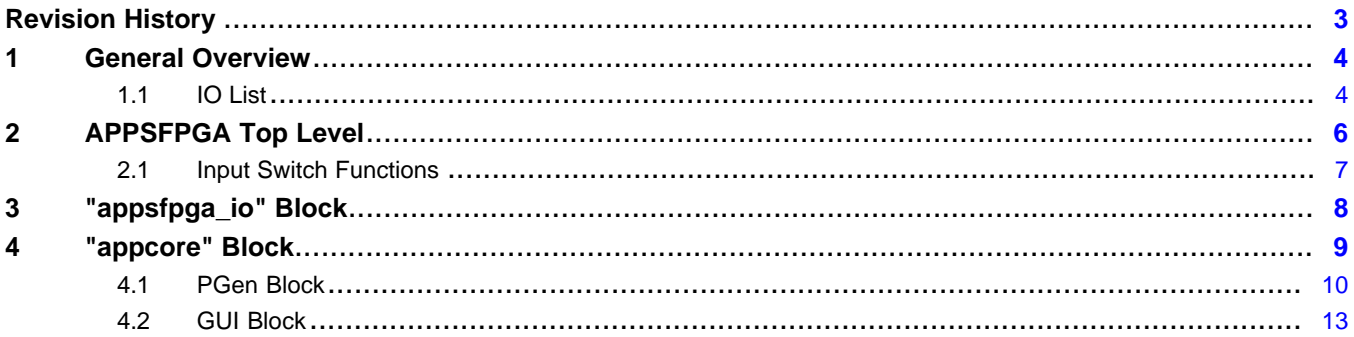

 $\overline{2}$ 

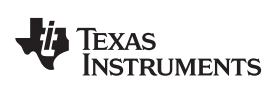

(1)(2)

### **Revision History**

<span id="page-2-0"></span>NOTE: Page numbers for previous revisions may differ from page numbers in the current version.

#### **Changes from Original (September 2016) to A Revision** ............................................................................................... **Page**

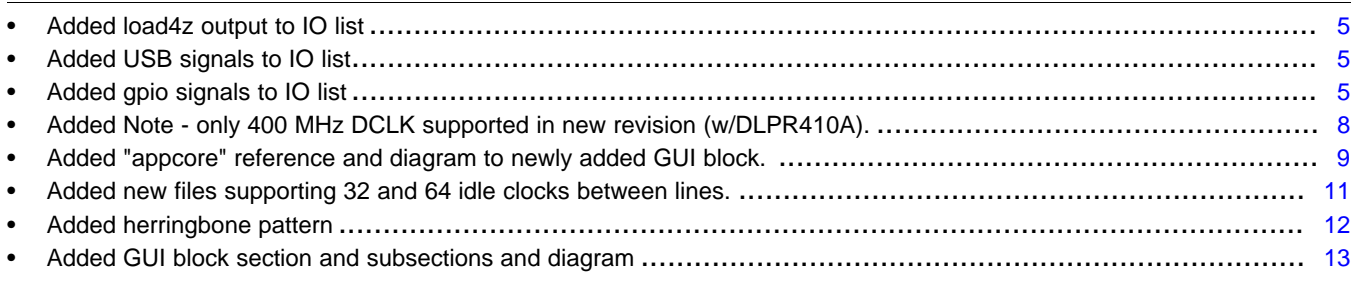

(1) DLP® Discovery is a trademark of Texas Instruments.

(2) DLP is a registered trademark of Texas Instruments.

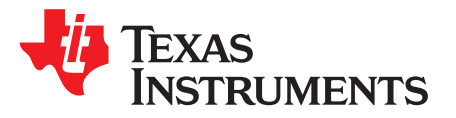

*User's Guide DLPU045A–September 2016–Revised December 2018*

### *DLP® Discovery™ 4100 - Applications FPGA Pattern Generator Design*

This document discusses the design of the Applications FPGA pattern generator. Block diagrams and operation scenarios are provided to offer an overall understanding of the block functionality and describe the various modes of operation.

#### <span id="page-3-0"></span>**1 General Overview**

The pattern generation Applications FPGA is part of the DLP® Discovery ™ 4100 development platform. It is intended to exercise the functions of the DLPC410 DMD Controller to display images and patterns on the corresponding digital micromirror device (DMD). There are five supported DMDs and they are: DLP650LNIR, DLP7000, DLP7000UV, DLP9500 and DLP9500UV.

#### <span id="page-3-1"></span>*1.1 IO List*

The APPSFPGA has the following input and output ports:

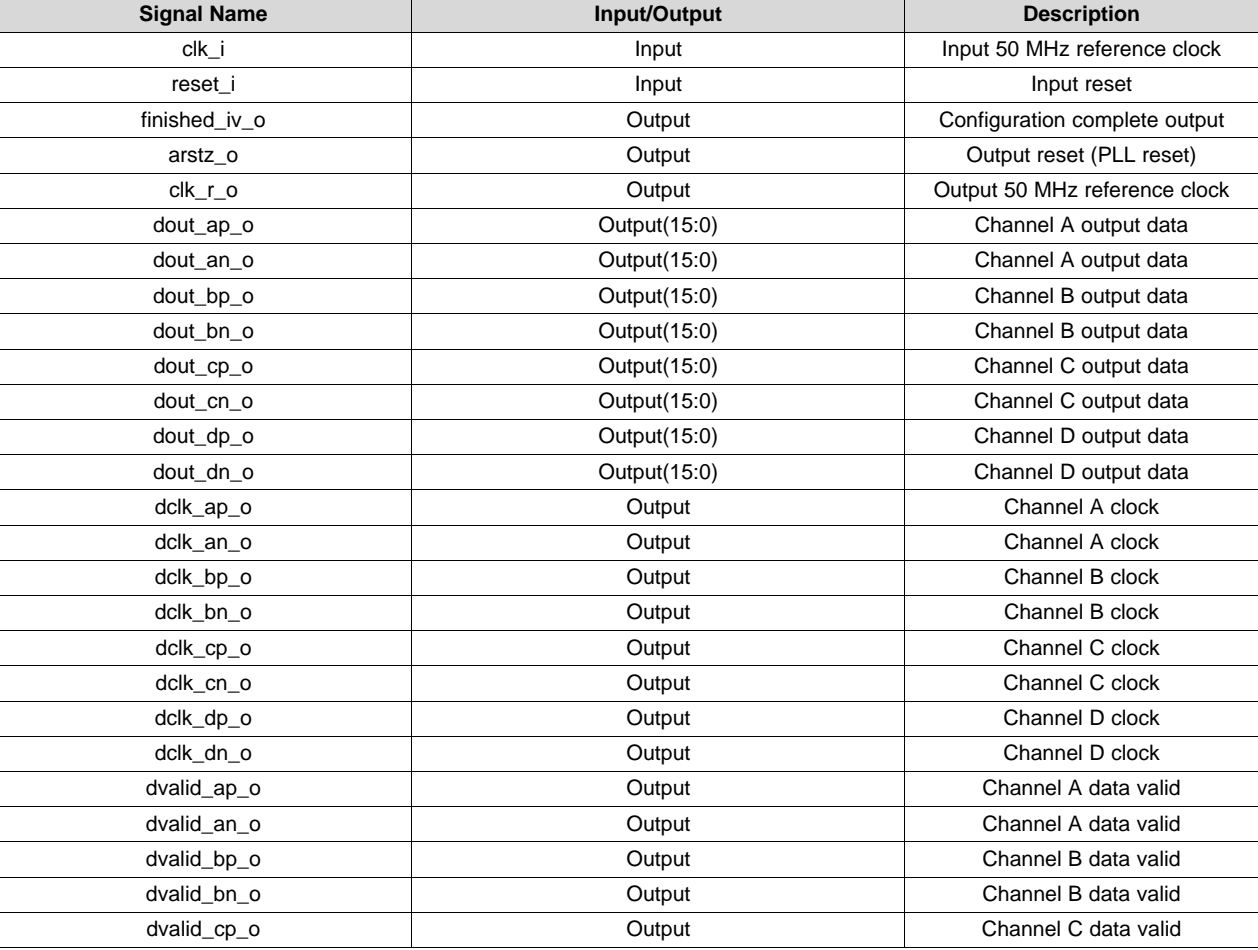

#### **Table 1. IO List**

4 DLPU045A–September 2016–Revised December 2018 *DLP® Discovery™ 4100 - Applications FPGA Pattern Generator Design*

*Submit [Documentation](http://www.go-dsp.com/forms/techdoc/doc_feedback.htm?litnum=DLPU045A) Feedback*

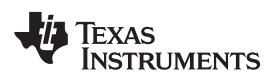

#### **Table 1. IO List (continued)**

<span id="page-4-2"></span><span id="page-4-1"></span><span id="page-4-0"></span>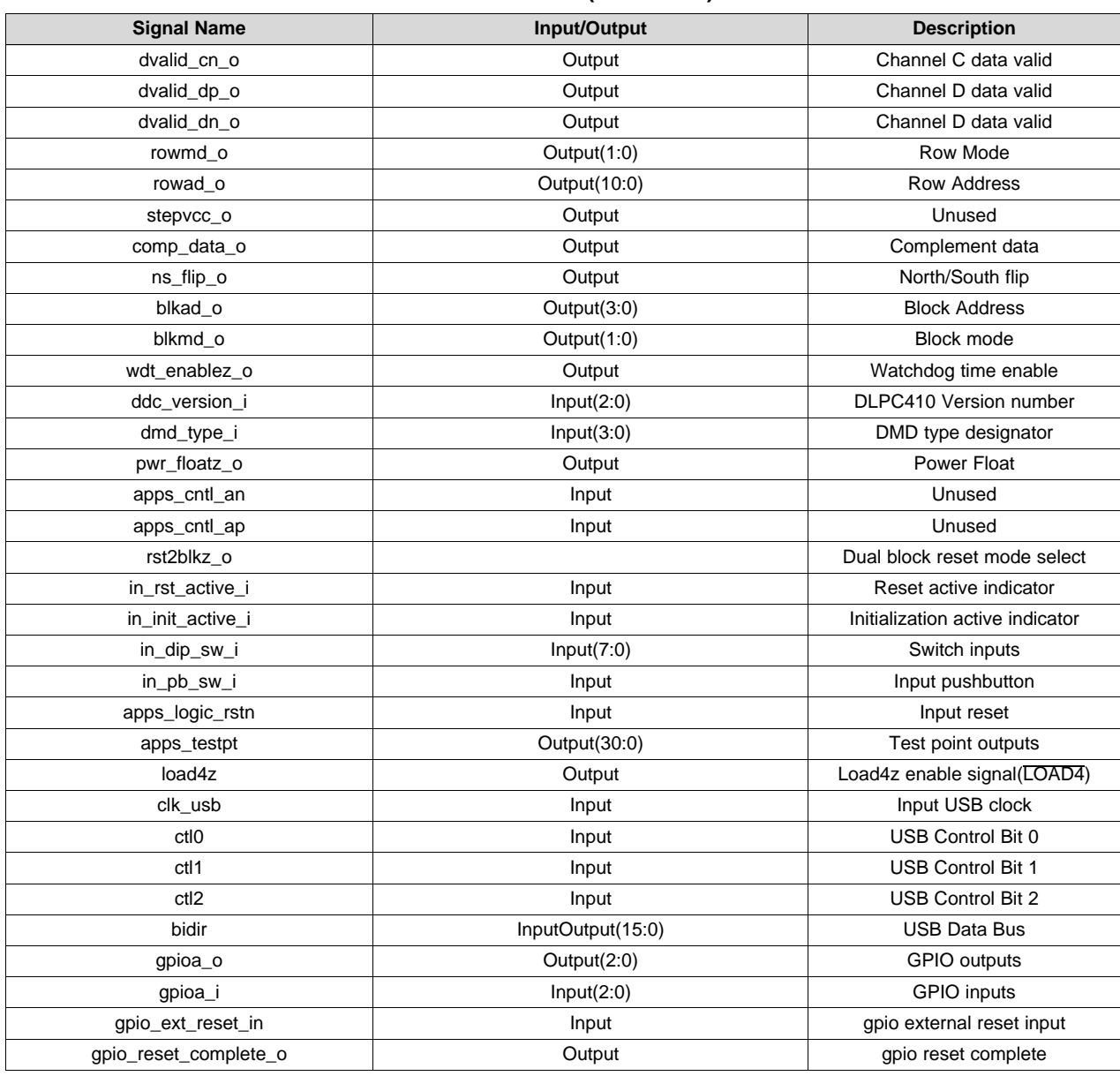

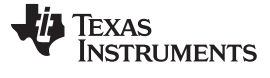

*APPSFPGA Top Level* [www.ti.com](http://www.ti.com)

#### <span id="page-5-0"></span>**2 APPSFPGA Top Level**

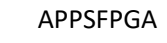

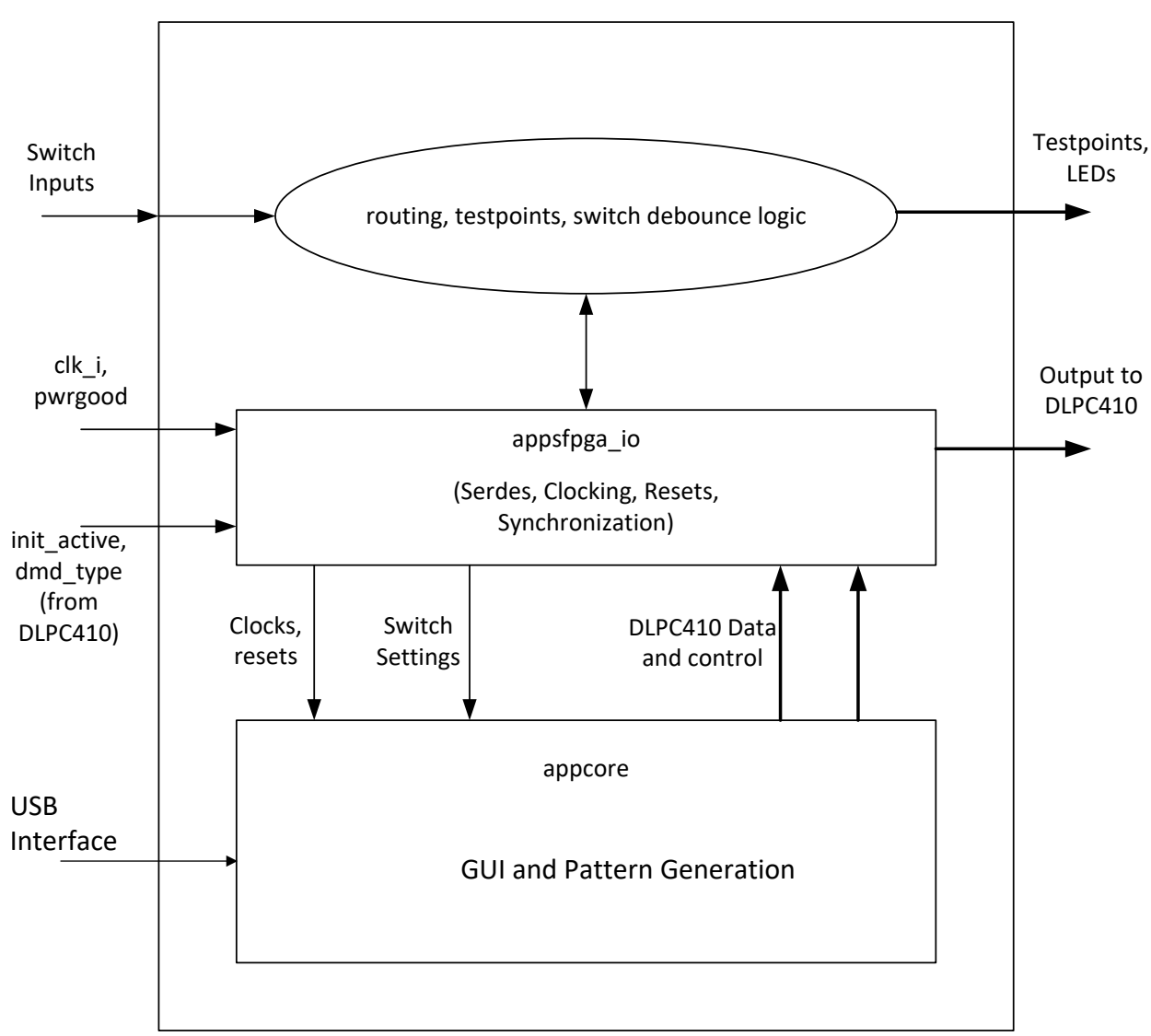

**Figure 1. APPSFPGA Top Level**

The top level of the APPSFPGA design provides some routing, contains the incoming DIP switch and pushbutton debounce logic, test point output assignments, and instantiation of the two major blocks of the design. These are the "appsfpga\_io" block and the "appcore" block.

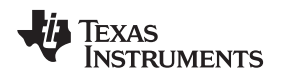

### <span id="page-6-0"></span>*2.1 Input Switch Functions*

There are several input switch functions that control the various operational modes of the APPSFPGA. They are:

- in pb sw i : Power Float [ active low (0) ] Sends a sequence of commands that places the DMD mirrors in a flat or "parked" state (must power cycle to recover from this command).
- in\_dip\_sw\_i(7) : Watchdog Timer enable [ active high (1) ] Enables a timer that will force a mirror reset to the DMD approximately every 10 seconds (if one has not been issued).
- $in\_dip\_sw\_i(6)$ : Row Address mode [ low  $(0)$  = automatic increment/decrement mode, high  $(1)$  = row addressing mode ]

Selects between addressing specific rows and a row increment/decrement mode.

• in\_dip\_sw\_i(5:4) : Reset Type [ encoded value ]

Determines if global, single, dual, or quad resets are being used.

- Single block -- 0,0
- Dual block -- 0,1
- Global -- 1,0
- Quad block -- 1,1
- in dip sw  $i(3)$ : North/South flip [ active high (1) -- flips the image top to bottom ] Determines if the row and reset addressing starts at the "top" or "bottom" of the DMD.
- in\_dip\_sw\_i(2) : Complement Data [ active high (1) -- inverts the image data ] Causes the DMD to invert the incoming image data such that 0's become 1's and 1's become 0's
- in\_dip\_sw\_i(1) : Count Halt [ active high (1) -- halts the main counter ] "Freezes" the load operation at a particular point in the pattern count cycle. See [Section](#page-10-1) 4.1.1.
- in dip sw  $i(0)$  : IO Float [ active high (1) -- sets V Bias to 0 ] Recoverable version of the "Power float" command (this command will recover if de-asserted).

For additional information see the DLPC410 [datasheet](http://www.ti.com/lit/pdf/DLPS024).

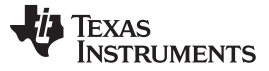

*"appsfpga\_io" Block* [www.ti.com](http://www.ti.com)

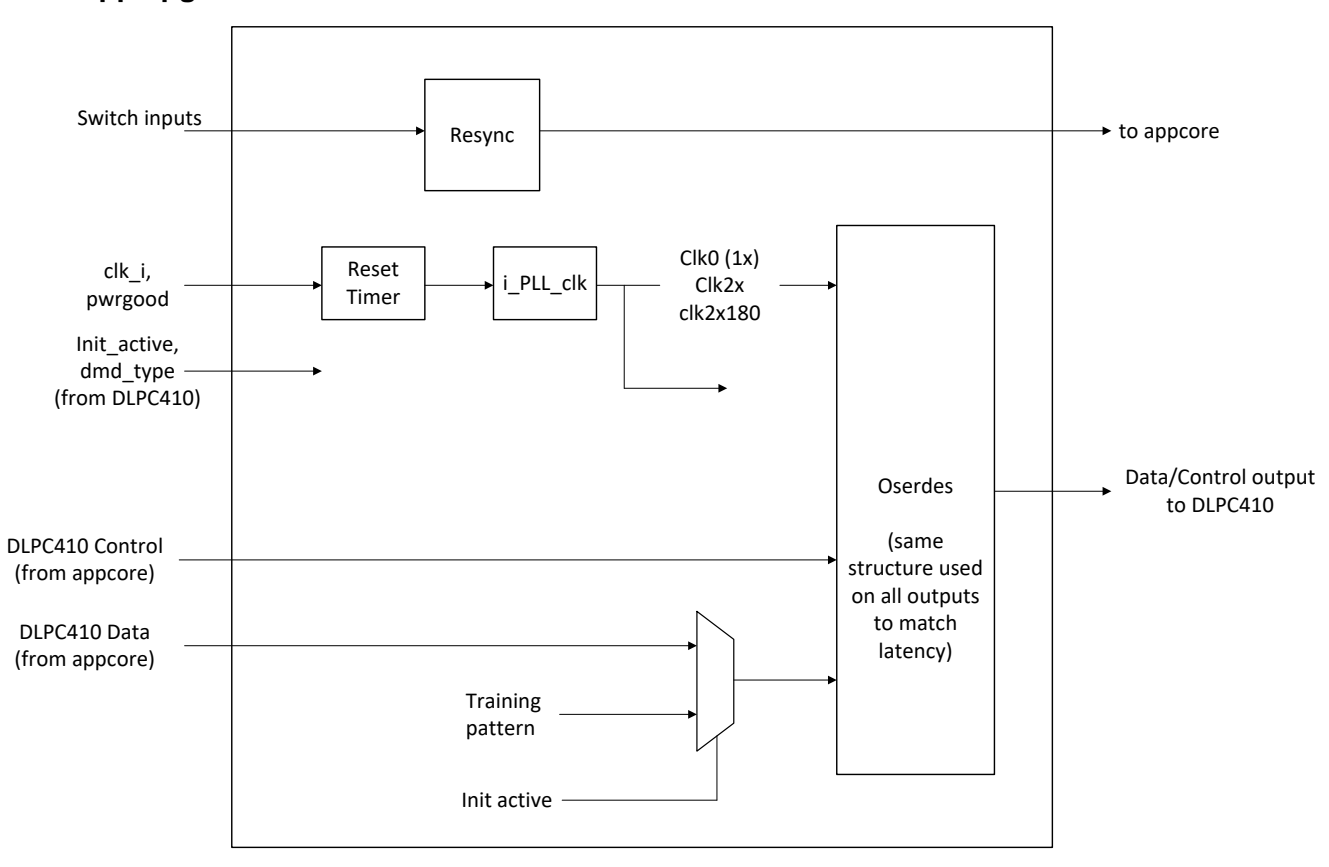

#### <span id="page-7-0"></span>**3 "appsfpga\_io" Block**

**Figure 2. "appsfpga\_io" Block Diagram**

The "appsfpga\_io" block performs the following functions:

It receives the input reference clock and uses the PLL to create the other clocks used in the design. The incoming clock is multiplied up to a clock that is one half the base clock frequency (200 MHz for a 400 MHz DDR data rate design) which is used in the rest of the design, and a phase aligned clock at the base clock frequency (200 MHz for the 400 MHz DDR data rate design) which is only used in the output section. Three versions of the "appsfpga\_io" block are provided, the appsfpga\_io\_200\_a.vhd, the appsfpga\_io\_320\_a.vhd, and the appsfpga\_io\_400\_a.vhd, which operate at 200 MHz, 320 MHz, and 400 MHz respectively.

<span id="page-7-1"></span>**NOTE:** Previous versions of the APPSFPGA and [DLPC410 + DLPR410 + DMD] supported 200 MHz, 320 MHz, and 400 MHz DCLK frequencies. Although appsfpga\_io\_200\_a.vhd, appsfpga\_io\_320\_a.vhd, and appsfpga\_io\_400\_a.vhd are all included in the APPSFPGA source code, the most recent DLPR410 revision A [DLPC410 + DLPR410A + DMD] only supports operation at the 400 MHz DCLK frequency.

The test pattern data and control signals are sent from the "appcore" block and clocked out through the "appsfpga\_io" block. A simple multiplexer will substitute the required training pattern data whenever the incoming top level "init\_active" signal is detected.

The output data is reformatted and sent to the DLPC410 using the Xilinx 4:1 oserdes primitives. All of the output signals (even the lower speed outputs) use the output serdes structure. Since the oserdes are implemented in the hardened IO ring of the FPGA, this ensures that the clock-output timing will be very close across all of the outputs.

8 DLPU045A–September 2016–Revised December 2018 *DLP® Discovery™ 4100 - Applications FPGA Pattern Generator Design Submit [Documentation](http://www.go-dsp.com/forms/techdoc/doc_feedback.htm?litnum=DLPU045A) Feedback*

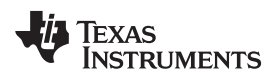

### <span id="page-8-1"></span><span id="page-8-0"></span>**4 "appcore" Block**

The "appcore" block consists of the PGen block and the GUI block.

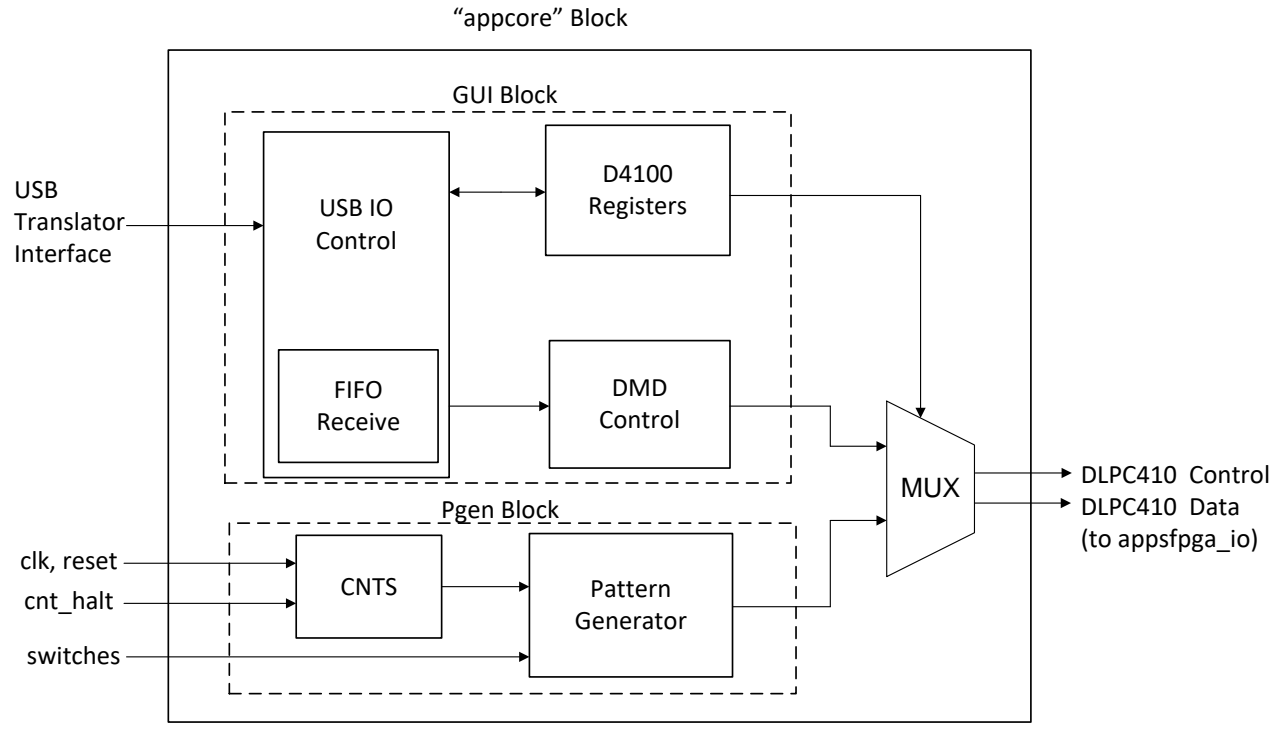

**Figure 3. "appcore" Block**

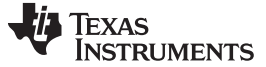

### <span id="page-9-0"></span>*4.1 PGen Block*

The "PGen" block handles the pattern and control generation functions of the design and is made up of the "cnts" and "pgen" sub-blocks.

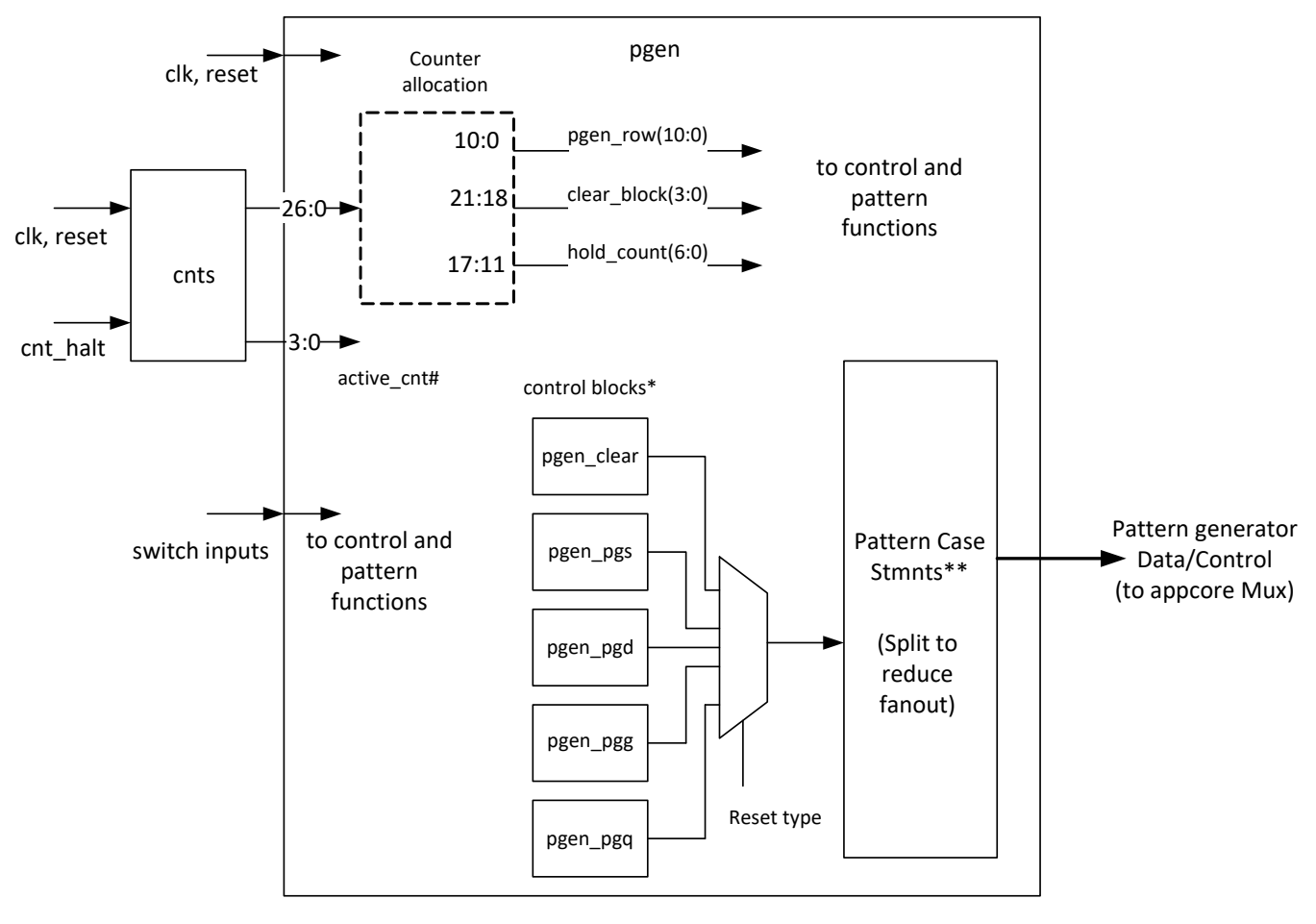

- \* These blocks generate control signals for the various reset and clear modes
- \*\* This process generates the data for the various test patterns
- # This count defines the various segments of active rows

**Figure 4. PGen Block**

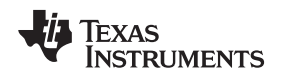

<span id="page-10-1"></span>[www.ti.com](http://www.ti.com) *"appcore" Block*

cnts\_a\_1and0clks.vhd places zero idle clocks between lines.

cnts\_a\_1and2clks.vhd places two idle clocks between lines.

cnts\_a\_1and16clks.vhd places sixteen idle clocks between lines.

<span id="page-10-0"></span>cnts\_a\_1and32clks.vhd places thirty-two idle clocks between lines.

cnts\_a\_1and64clks.vhd places sixty-four idle clocks between lines.

**NOTE:** Since the internal clock rate of the target subsystem (DLPC410 + DMD) is one half the clock rate of the DLPC410 input clock (DCLK), any spacing the APPSFPGA places between consecutive rows of data to the DLPC410 must be an even number of DCLK clocks.

#### **4.1.2 "pgen" Sub-block**

The "pgen" sub-block uses these counter values to generate the pattern data and control signals that are sent to the DLPC410. The 27 bit count value is received from the cnts block and is split into three separate fields:

- cnts pattern  $cnt(10:0) =$  pgen row(10:0)
- $cnts$ \_pattern\_cnt(17:11) = hold\_count(6:0)
- cnts pattern  $cnt(21:18) = clear block(3:0)$
- cnts pattern  $\text{cnt}(26:24) = \text{pattern index}(2:0)$

NOTE: (23:22) are not used.

When looking at any of the counter values used in these blocks, it is important to remember that the clock is running at half of the base clock frequency, so many count values will be half of what might be expected.

The clear and reset commands are generated by five blocks. The outputs of these blocks feed into a multiplexer and the "reset type" selection (and the pattern type) determines which block's output is used. The blocks and their functions are:

- pgen\_clear : generates global clear instructions
- pgen\_pgs : generates single block reset instructions
- pgen\_pgd : generates dual block reset instructions
- pgen\_pgq : generates quad block reset instructions
- pgen\_pgg : generates global reset instructions

A large process that includes two of case statements is used to generate the actual output pattern data for the A, B, C, and D data buses. The case statement was split into two sections to reduce fan out and help reduce timing closure issues. The active\_cnt and a pipelined version of pgen\_row signals are used to guide the data generation process.

**NOTE:** The APPSFPGA on the DLPLCRC410EVM Controller board is instantiated with a compiled APPSFPFGA code version which places thirty-two idle clocks between lines (using cnts\_a\_1and32clks.vhd).

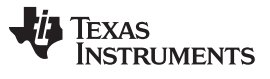

*"appcore" Block* [www.ti.com](http://www.ti.com)

As previously mentioned, it is important to remember that the clock being used in the data generation processes is half of the target clock frequency. Since the DDR data output is clocked on both the rising and falling edges at the target frequency, this means that the data generated on the half speed clock must be four times as wide as the data presented at the outputs. Ex: 64 bits at 200 MHz = 16 bits DDR at 400 MHz.

The patterns displayed by the pgen block are:

- Single pixel border box with small box in the pin-1 corner
- Thin vertical lines
- Small checkerboard
- Alternating thin and thick vertical lines
- Diagonal lines
- <span id="page-11-0"></span>• Horizontal herringbone
- Black screen (with global clear)

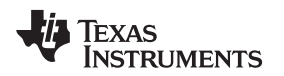

#### <span id="page-12-1"></span><span id="page-12-0"></span>*4.2 GUI Block*

The GUI block receives data and control from a PC based GUI over a USB interface and provides the data and control information to the DLPC410 data interface in place of Pgen data and control.

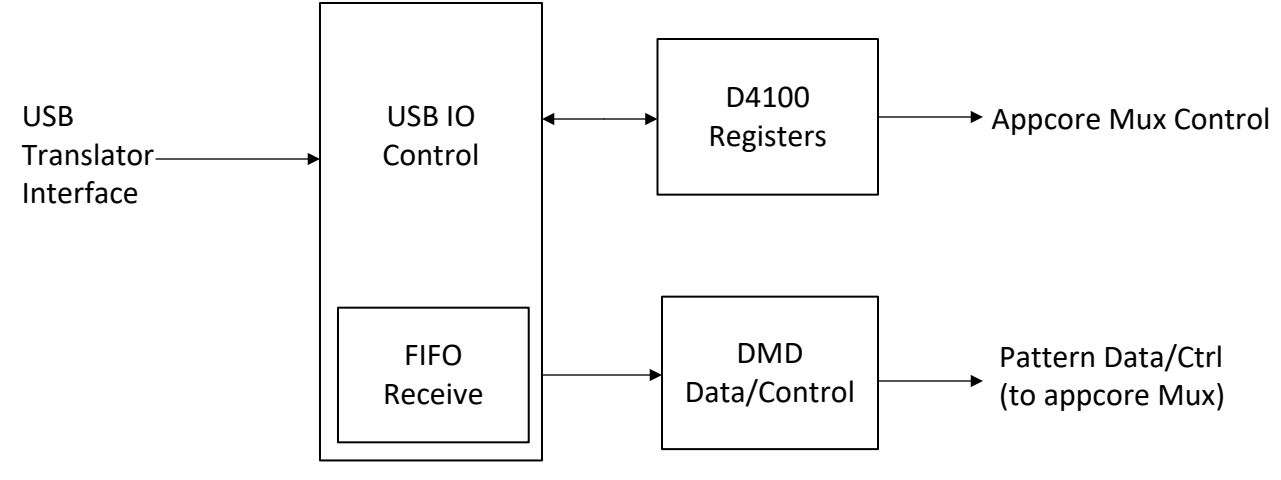

**Figure 5. GUI Block**

#### **4.2.1 USB IO Control and D4100 Registers**

The USB IO Control block provides USB read and write access from the PC based GUI to the controls and data interfaces within the APPSFPGA. The block accumulates the status of the D4100 registers and provides them to the GUI upon read accesses across the USB interface. It also receives incoming USB write accesses and loads the pertinent control information into the D4100 registers. Through the D4100 registers, one of the major functions is to allow the GUI to control the source of binary pattern data from the APPSFPGA to the DLPC410. Through register settings, this can be selected to be the output of the Pattern generator block (default), or for the data to be provided via USB from the GUI.

A mirrored soft copy of the DLPC410 on-board switches SW1(1-8) are contained in the D4100 registers. These registers provide an override capability of the switches to enable software control of these functions. There also exists a register to allow software override and selection of the pattern selections listed in [Section](#page-10-1) 4.1.1.

#### *4.2.1.1 USB Translator Interface*

The USB Translator Interface is a section of VHDL code which translates the incoming and outgoing USB data as converted by the Cypress CY7C68013A device or the APPSFPGA. On one side of the Cypress device is the USB interface to the PC running the GUI. On the other side is the interface to/from the APPSFPGA. This interface logic utilizes the following signals for communication between the Cypress device and the APPSFPGA:

- $ctl(2:0)$  three control signals to identify the transaction
- 16 Bit Bi-directional Data Bus

Commands and Data are transferred across the 16 bit data bus. Command word decoding is performed by the USB Translator Interface to determine the type of transfer to take place. The encoding of this bus us shown in [Table](#page-12-2) 2

<span id="page-12-2"></span>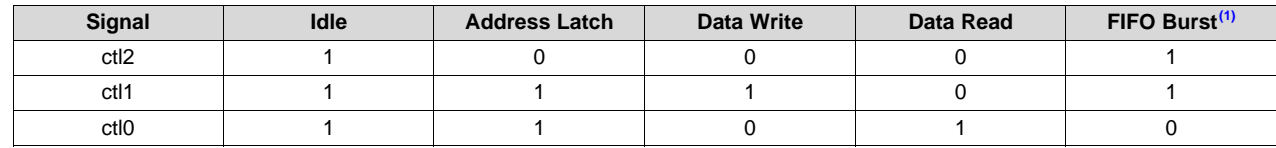

#### **Table 2. Control Signal Encoding**

Last word of data during burst not written.

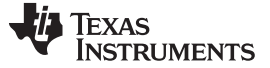

#### **4.2.2 FIFO Receive (FIFO RCV) and DMD Control**

The FIFO RCV function provides a memory storage location for binary pattern data from the GUI. The GUI sends the pattern data blocks at a time to the APPSFPGA. The FIFO RCV block buffers the data prior to sending it across the 2xLVDS data buses to the DLPC410. The DMD Control block ensures the reading from the FIFO and sending to the DLPC410 includes the appropriate control signal framing for the selected modes of operation. Once the Data and Control information is successfully provided to the DLPC410, the DLPC410 will enable the binary pattern data to appear on the DMD micromirrors.

#### **IMPORTANT NOTICE AND DISCLAIMER**

TI PROVIDES TECHNICAL AND RELIABILITY DATA (INCLUDING DATASHEETS), DESIGN RESOURCES (INCLUDING REFERENCE DESIGNS), APPLICATION OR OTHER DESIGN ADVICE, WEB TOOLS, SAFETY INFORMATION, AND OTHER RESOURCES "AS IS" AND WITH ALL FAULTS, AND DISCLAIMS ALL WARRANTIES, EXPRESS AND IMPLIED, INCLUDING WITHOUT LIMITATION ANY IMPLIED WARRANTIES OF MERCHANTABILITY, FITNESS FOR A PARTICULAR PURPOSE OR NON-INFRINGEMENT OF THIRD PARTY INTELLECTUAL PROPERTY RIGHTS.

These resources are intended for skilled developers designing with TI products. You are solely responsible for (1) selecting the appropriate TI products for your application, (2) designing, validating and testing your application, and (3) ensuring your application meets applicable standards, and any other safety, security, or other requirements. These resources are subject to change without notice. TI grants you permission to use these resources only for development of an application that uses the TI products described in the resource. Other reproduction and display of these resources is prohibited. No license is granted to any other TI intellectual property right or to any third party intellectual property right. TI disclaims responsibility for, and you will fully indemnify TI and its representatives against, any claims, damages, costs, losses, and liabilities arising out of your use of these resources.

TI's products are provided subject to TI's Terms of Sale ([www.ti.com/legal/termsofsale.html\)](http://www.ti.com/legal/termsofsale.html) or other applicable terms available either on [ti.com](http://www.ti.com) or provided in conjunction with such TI products. TI's provision of these resources does not expand or otherwise alter TI's applicable warranties or warranty disclaimers for TI products.

> Mailing Address: Texas Instruments, Post Office Box 655303, Dallas, Texas 75265 Copyright © 2018, Texas Instruments Incorporated